-Click and open a browser:

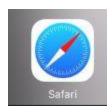

-Navigate to <a href="http://lsaccess.me/login">http://lsaccess.me/login</a>

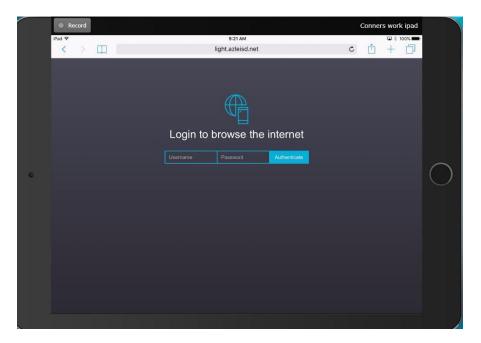

-Student use network credentials to login. Once the username and password are input, the student will press "Authenticate" and the internet will work as normal.

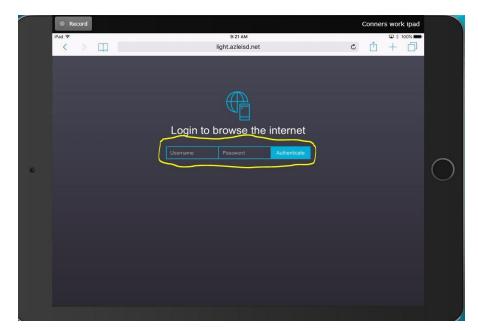